# **WordCruncher Tools Overview**

Office of Digital Humanities

5 December 2017

WordCruncher is like a digital toolbox with tools to facilitate faculty research and student learning.

- Red text in small caps (e.g., FILE VIEW) refers to the names of tools found in *AntConc* (an app for corpus linguistic research).
- The tools described below are available in the Windows version for PCs or Macs. The iOS version currently lacks many of the analysis tools described below. A BYU team that is now in the Office of Digital Humanities developed WordCruncher. WordCruncher is a free download. Go to [www.WordCruncher.com](http://www.wordcruncher.com/) for instructions.

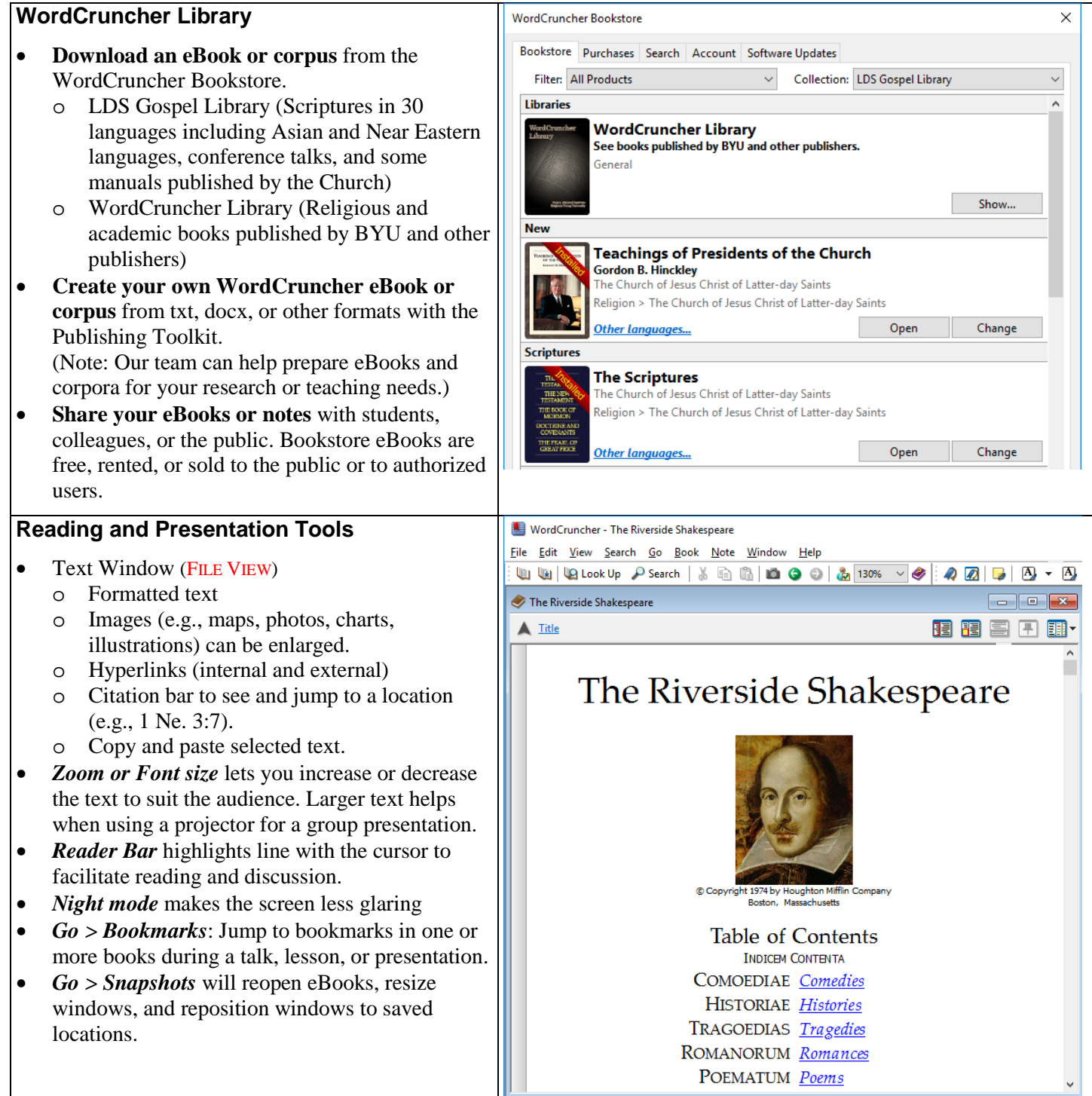

#### **Annotation Tools**

You can highlight, assign topics, and create notes for selected text. You can also add multiple bookmarks.

- *Highlight Text* lets you highlight and assign topics to selected text with several colors.
	- o Topics (e.g., commentary, quote, variant) can have different highlighting.
- *Create Note* lets you can type or paste multilingual text into a note, and assign topics.
	- o You can search your notes and share them with colleagues, friends, and students.
- *Add Bookmark* lets you add a bookmark at a location.
	- o You can organize bookmarks using folders (e.g., lesson 1).
	- o You can jump to bookmarks in one or more books during a presentation.

#### **Search Tools**

- Search options
	- $\circ$  All Forms,<sup>[1](#page-6-0)</sup> or<br> $\circ$  Ignore Case, Is
	- Ignore Case, Ignore Type, Ignore Diacritics
- **Search** identifies the book or books to search.
- **Word list** identifies the type of content (e.g., text, headings) to search.
- **Find** <sup>[2](#page-6-1)</sup> lets you do simple or advanced searches.
	- o *came pass*
	- o *"came to pass"*
	- o *'came pass'*
	- o *\*ing* [e.g., being, beginning, morning]
	- o *??ing* [e.g., being, bring, cling, thing]
	- o *came &.5 pass*
	- o *'(keep + fulfill) commandments'*
- **Bounds** limits the search to part of a book (e.g., New Testament).
- **WordWheel Tab** (WORD LIST) shows a list of words and their frequencies in a book.
	-
	- o Sort by clicking on a column heading.<br>  $\circ$  Filter the list (e.g., \*ing, frequency > 3 Filter the list (e.g.,  $*$ ing, frequency > 30).
	- o Search for selected words in the list.
- Logic Tab shows advanced searching options.
	- o Select options from menus.
	- o See an image showing the selected logic.
	- o See how to insert or type the logic.
	- o Create shortcut keys to favorite or frequently used logic.

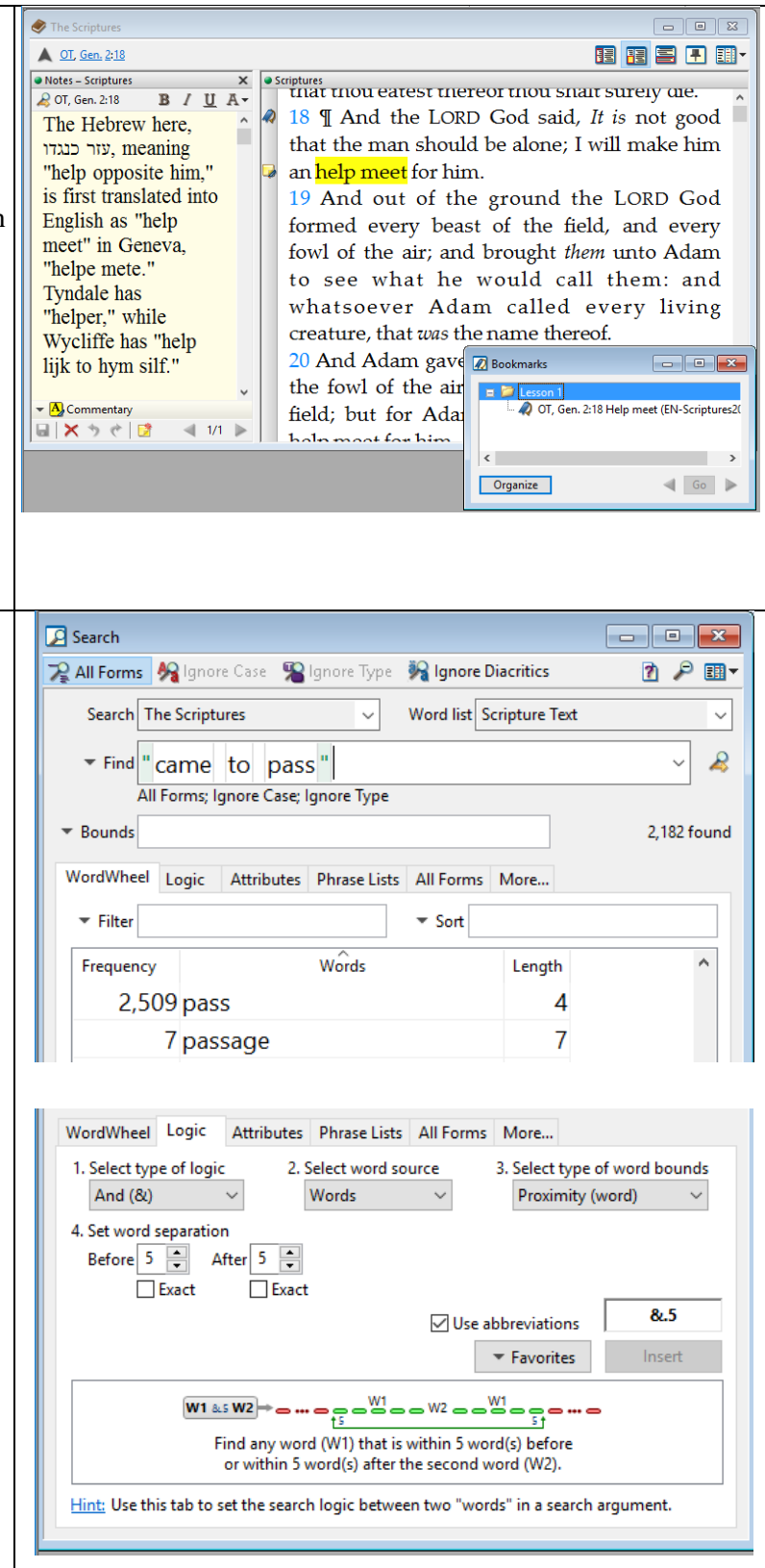

#### **Search Result Tools (CONCORDANCE)**

- View all search hits in context
	- o Change the window size to see more or less context.
- Double-click on any context to see more context in a Text Window.
	- Select or delete individual search hits in the list.
		- o The Selected Tab shows the selected contexts.
- *Frequency Distribution* shows where the hits occur (e.g., New Testament, Genesis).
	- o Click on a book (e.g., Matthew) to see the first search hit in that book.
	- o Select or delete all hits in a book or chapter.

## **Analysis Tools: Search Results Window**

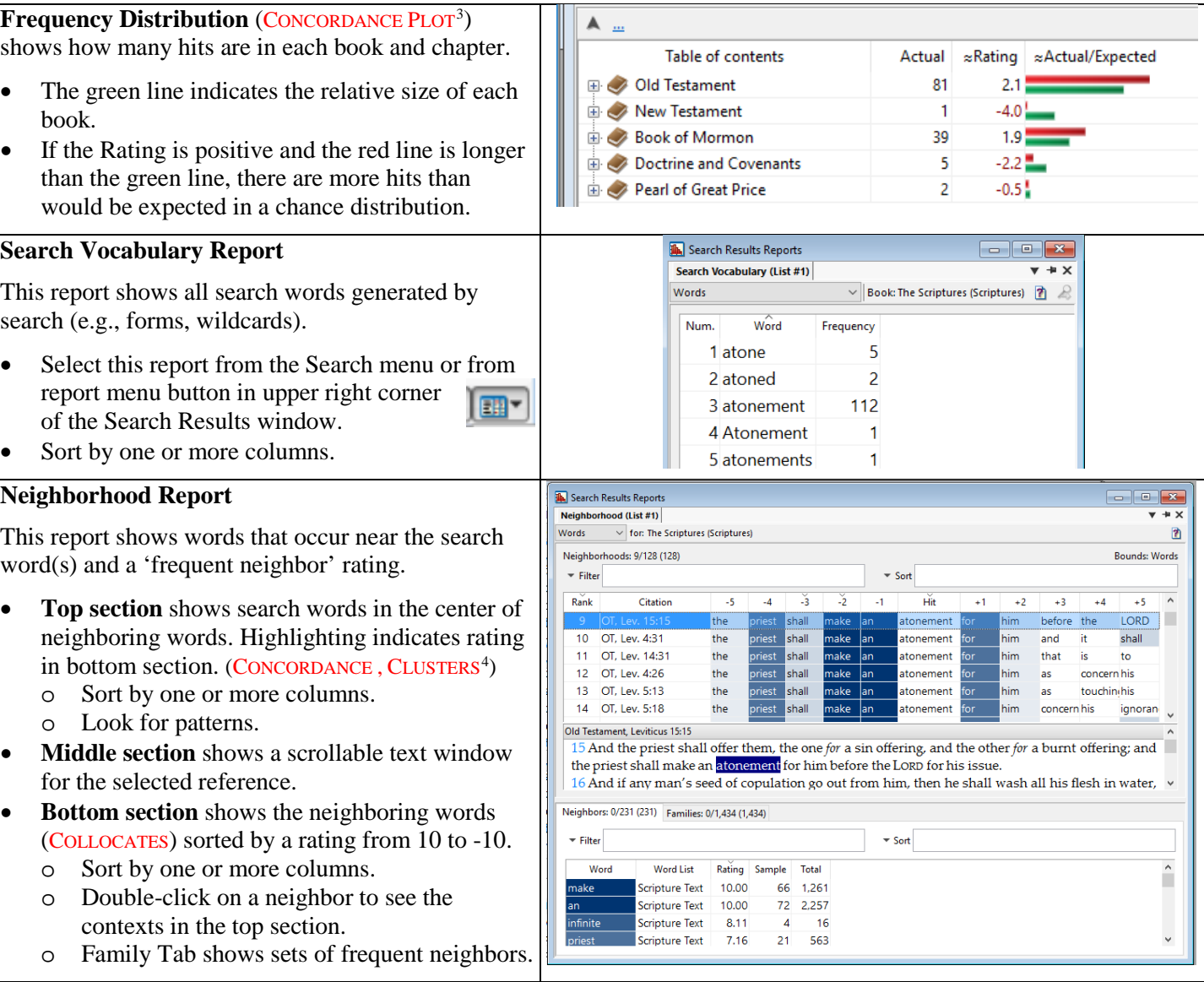

Search Results Selected [0] List 1 [19,321]

**Book:** The Scriptures (Scriptures)  $\vee$  2  $\blacksquare$ **B**[1] OT, Gen. 1:1  $\sqrt{\mathsf{x}}$ 1 In the beginning God created the heaven and the earth. 2 And the earth was without form, and void; and darkness was upon **昼**[2] OT, Gen. 1:5  $\boldsymbol{v} \times$ 5 And God called the light Day, and the darkness he called Night. And the evening and the morning were the first day.  $6$   $\mathbb {T}$  And God said, Let there be a firmament in the midst of the waters, **■**[3] OT, Gen. 1:5  $\sqrt{\mathsf{x}}$ 5 And God called the light Day, and the darkness he called Night. And the evening and the morning were the first day. 6 || And God said, Let there be a firmament in the midst of the waters,  $A$  OT ... **√×及國** Actual «Rating «Actual/Expected Table of contents  $\mathbf{E} \otimes \mathbf{0}$  $-4.5$ <sup>=</sup> New Testament 3.175  $6.0$ **B** Matthew 373  $0.0<sub>1</sub>$ **Mark** 258  $1.3$  $\Rightarrow$  Luke 438  $1.6\,$ 

 $v + \lambda$ 

#### **Lowest Level Frequency Distribution Report**

If you search for the 50 most frequently used words or all words ending in *ing*, you can find verses or paragraphs that contain a high percentage of these search words. This has been used to find examples for language learning.

- **Top section** shows several columns (e.g., number of hits per verse or paragraph). o Sort by one or more columns.
- **Bottom section** shows a scrollable text window for the selected reference.

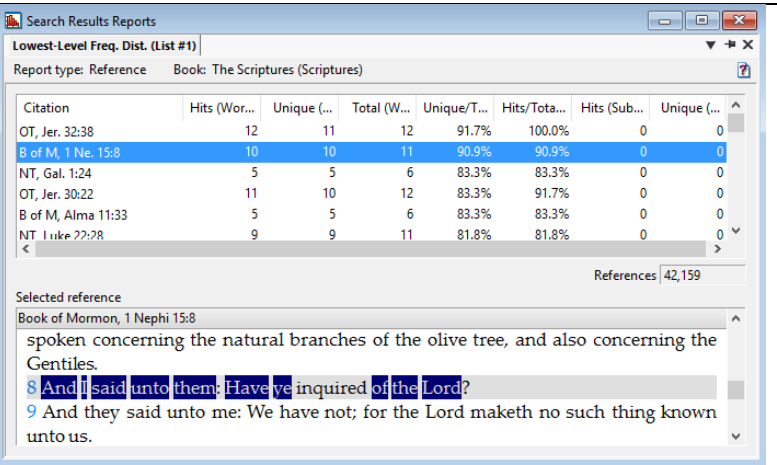

### **Analysis Tools: Text Window**

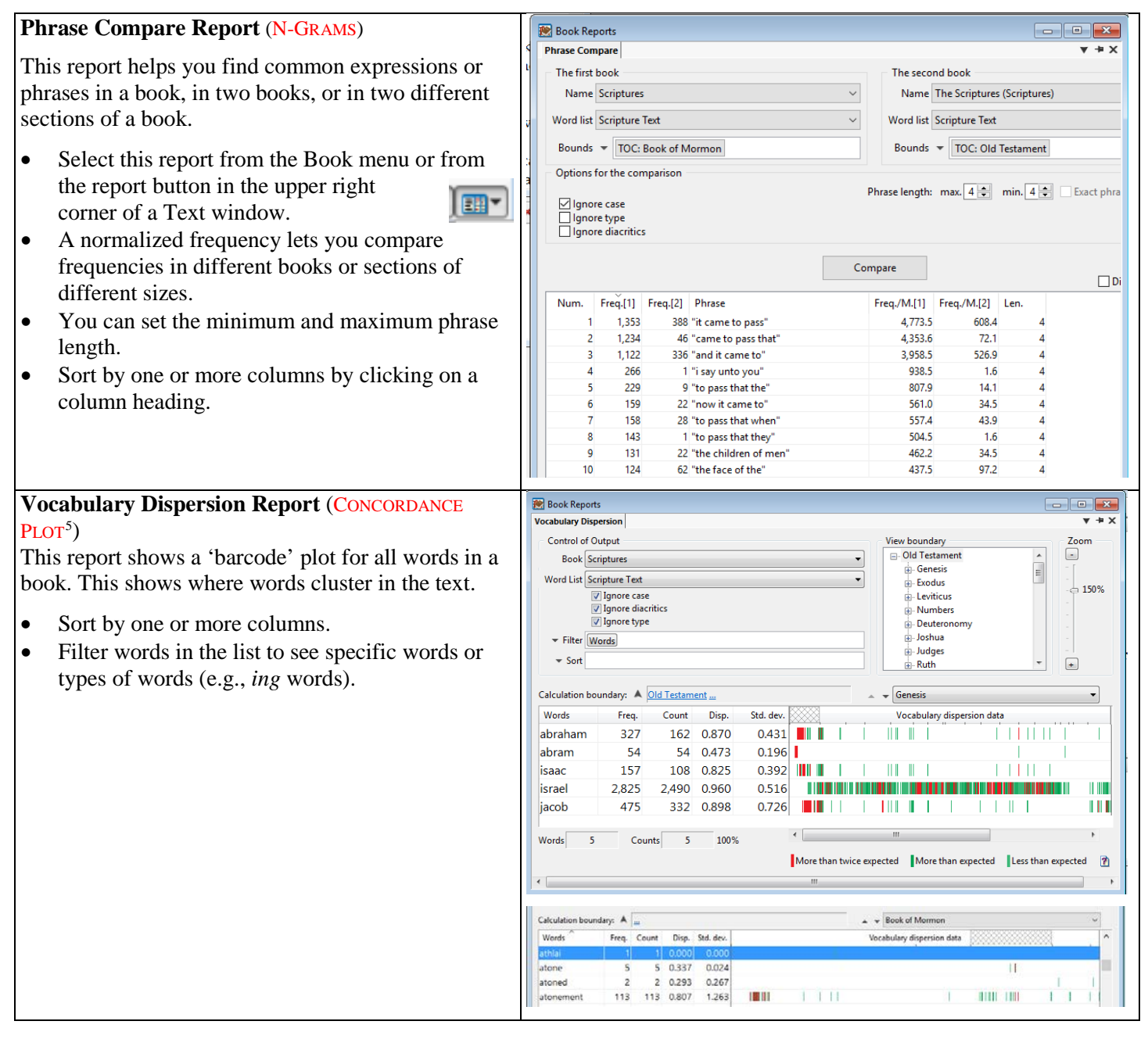

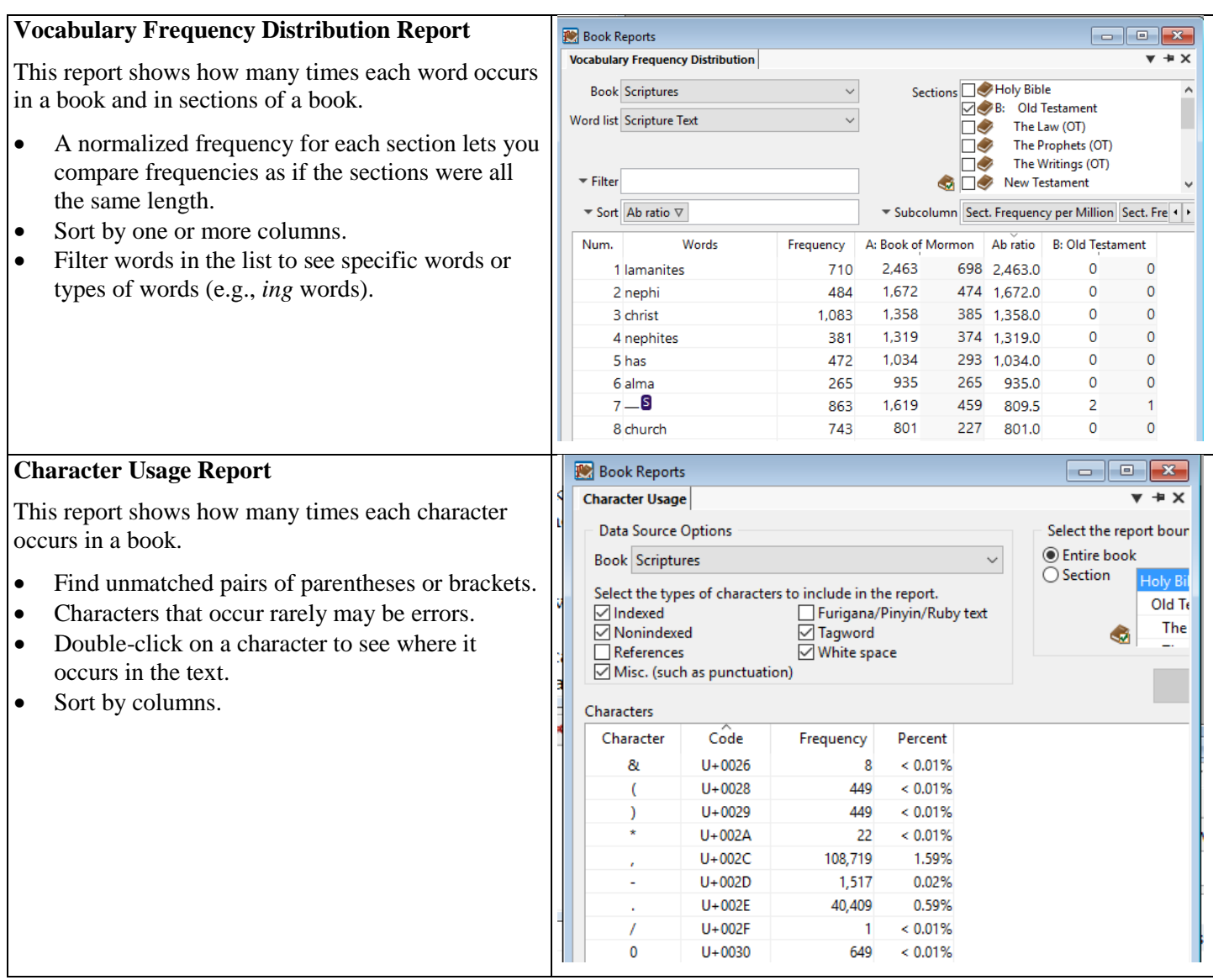

# **Analysis Tools: Search Window**

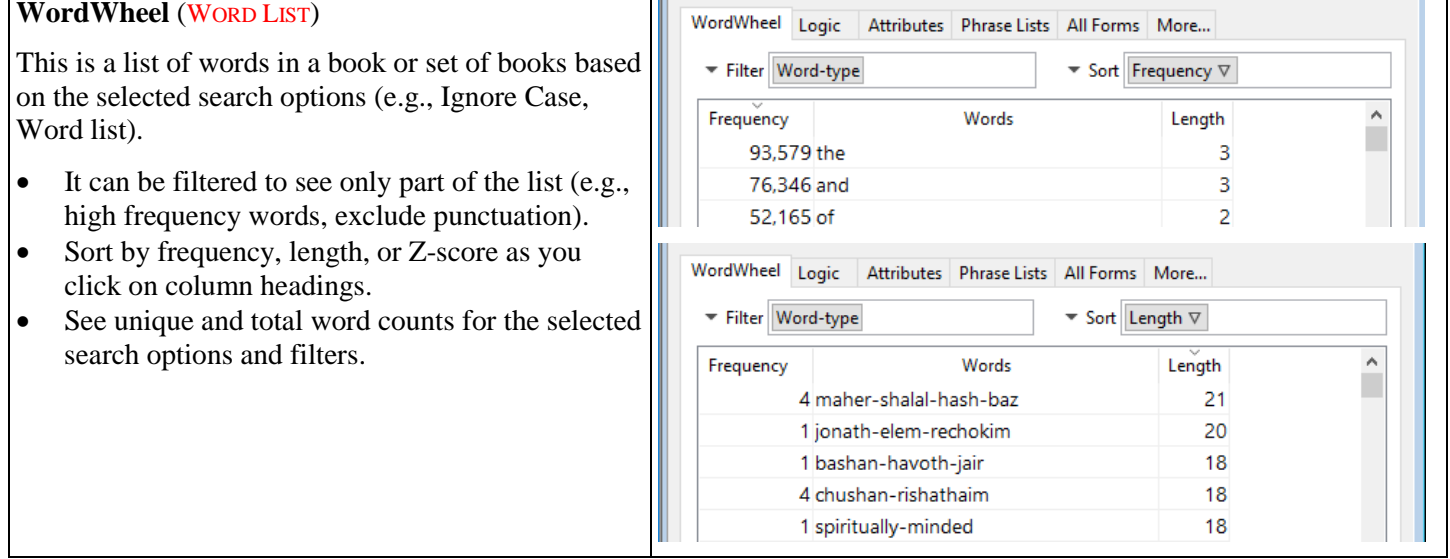

# **Word List Reports**

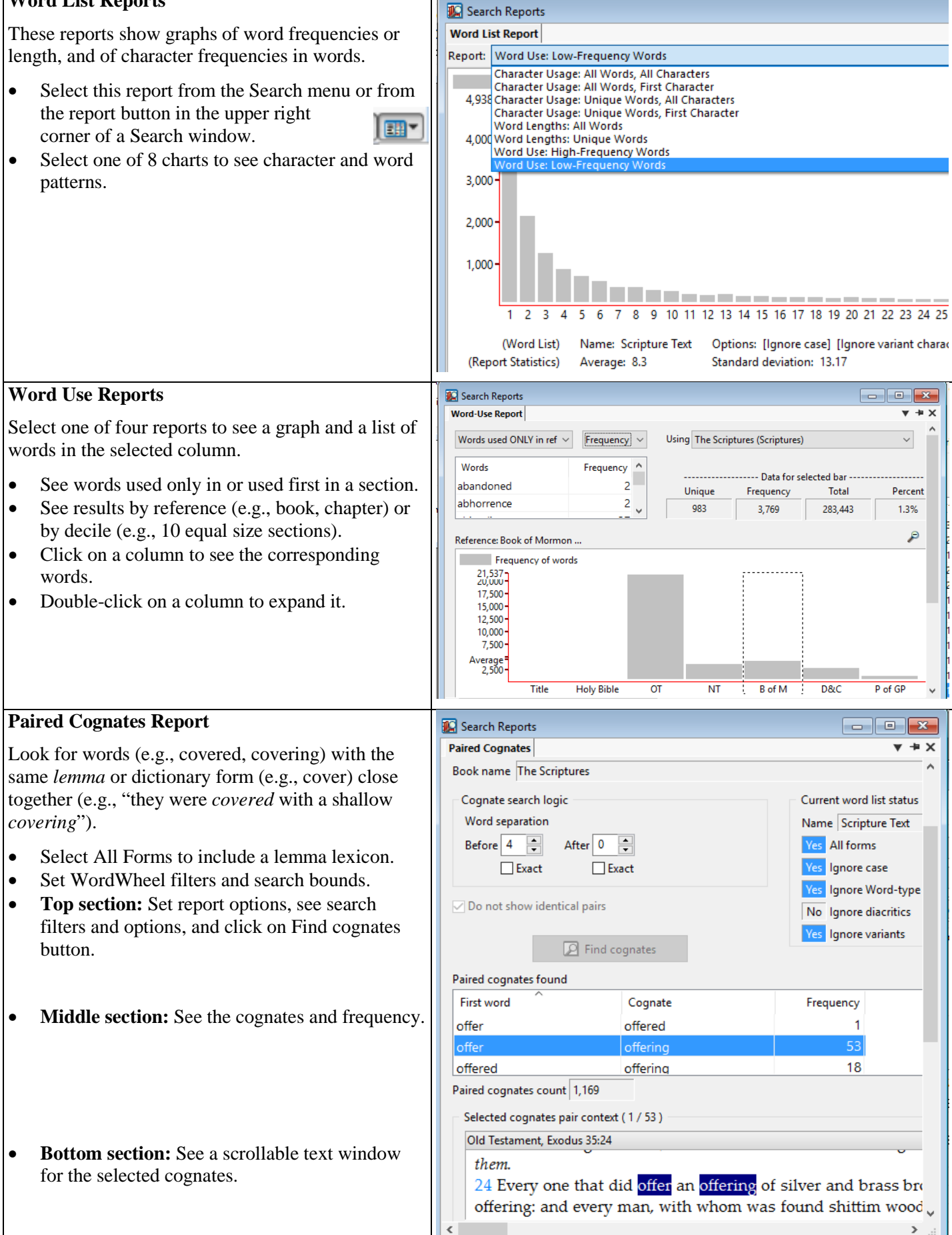

## **Phrase List Matrix Repor**t

A phrase list can include words or phrases you want to find in more than one book.

- Compare how often each 'phrase' in a saved list occurs in one or more books.
- You can see actual raw frequencies or normalized frequencies.

#### **De** Search Reports Phrase List Matrix  $\blacksquare$  $+ x$ Phrase list Sample exact phrases  $\Box$  $\overline{\mathbf{r}}$ Phrase list: frequency (for each book) Num. Search Arguments The Scriptures General Conference ... 1 en "of the" 18,792 13,644 2 en "and it came" 1,585 41

### **Study Resources and Tools**

<span id="page-6-4"></span><span id="page-6-3"></span><span id="page-6-2"></span><span id="page-6-1"></span><span id="page-6-0"></span>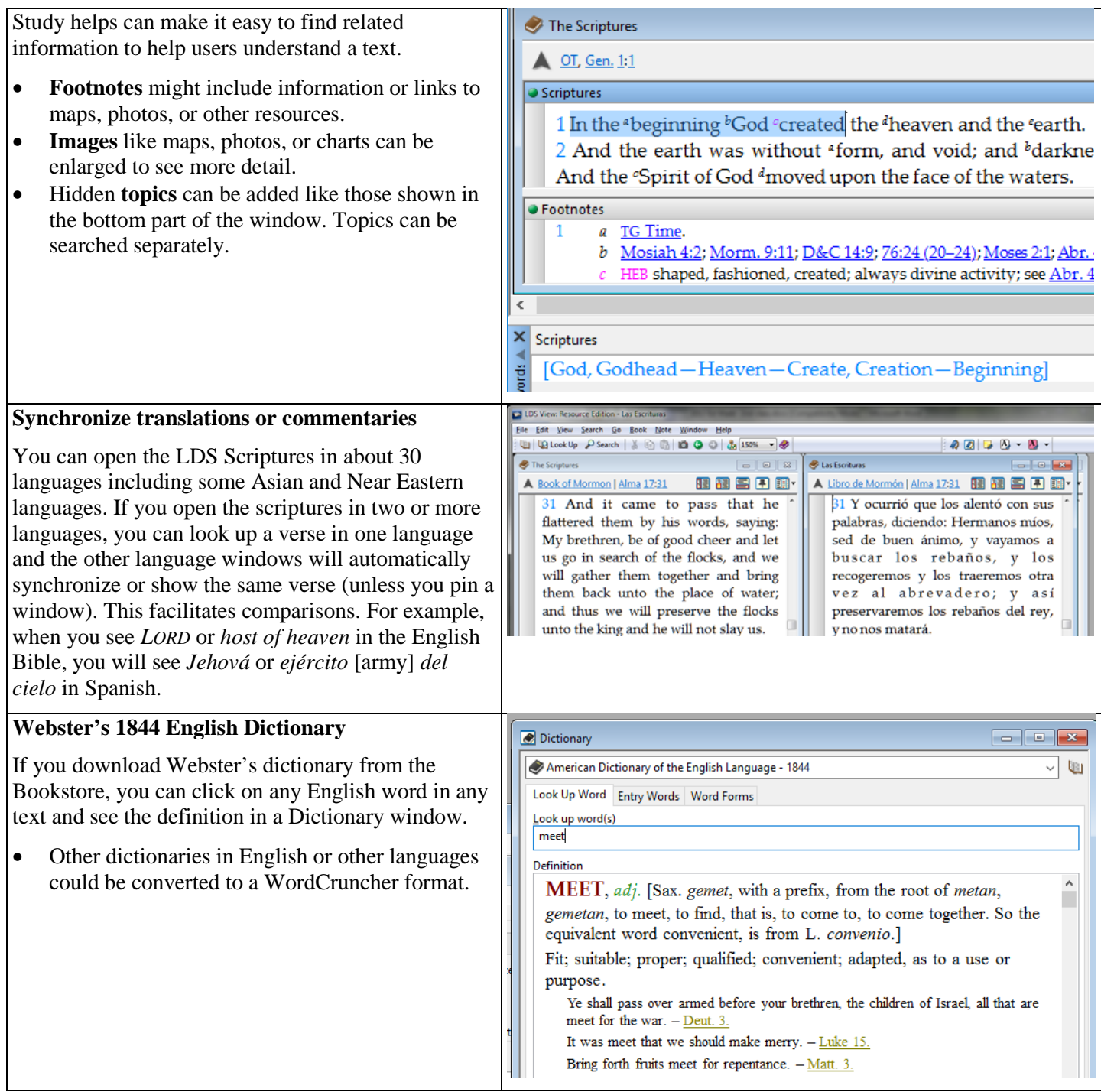

### **English Parallel Bible**

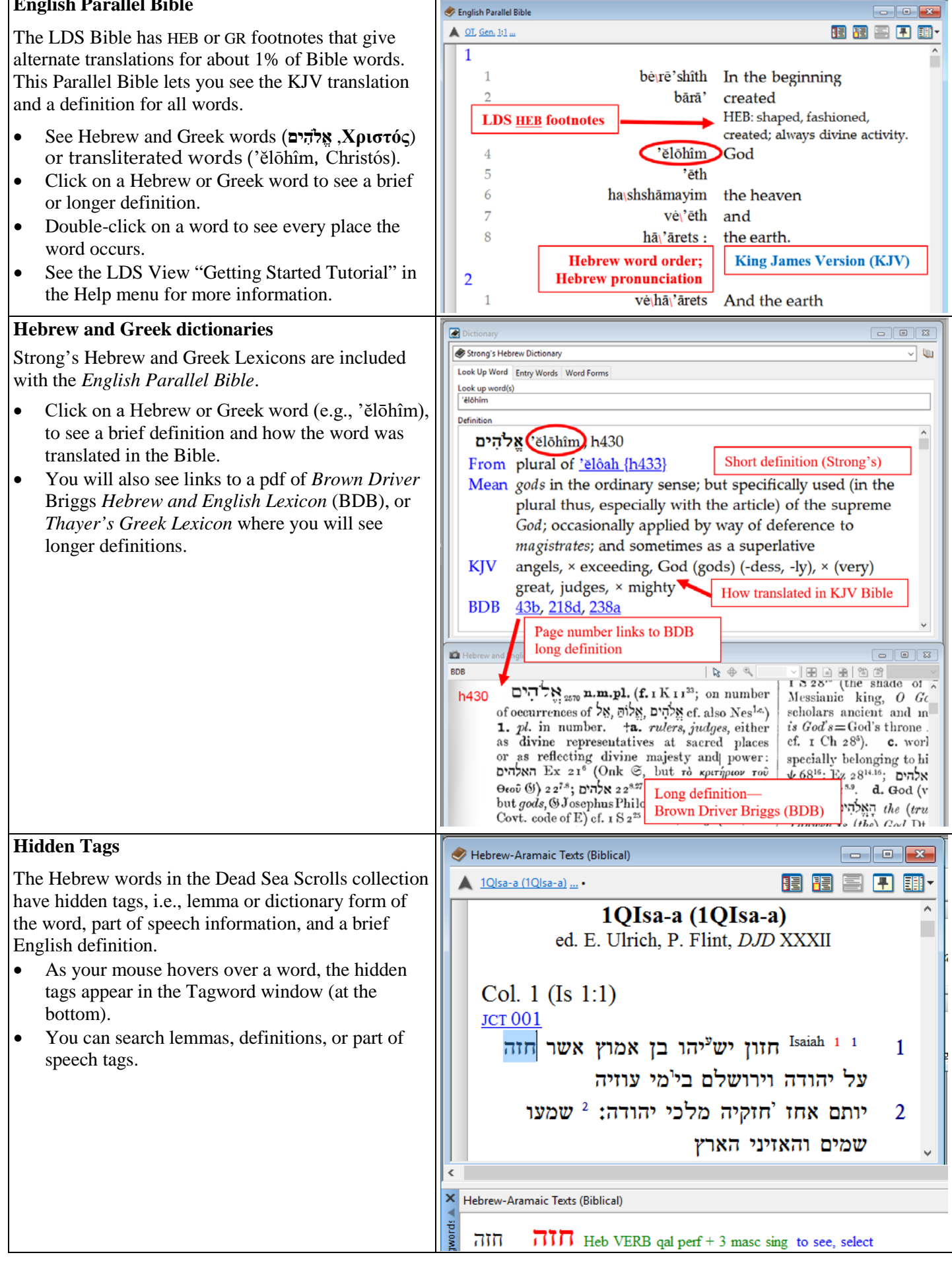

# **Corpus Linguistics**

A corpus may include the collected writings of a **B** [3] Com - Err. II-i:88 single author organized by genre. 87 *Adr*. His company must do his minions grace, The 0.9 million-word Shakespeare corpus is 88 Whilst I at home starve for a merry look: organized by genre. The plays are referenced by act, 89 Hath homely age th' alluring beauty took scene, and line. A Com ... • In the example, *merry* is the search word. Table of contents ≈Rating ≈Actual/Expected Actual • The green line represents the relative size of the **E** Comedies 79  $3.5$ text in each genre. **El** Histories 48 -0.15 • When the red line (actual %) is longer than the  $\blacksquare$  Tragedies 28 -2.71 green line (expected %) as in *Comedies*, the **El** Romances 18  $-0.9$ search word occurs more often than expected. **E** Poems  $\overline{7}$  $-0.7<sup>8</sup>$ A corpus may include the writings of many authors **□** [112] 1860s1860, ES Submission 1120 • JD 7:354 V× ona ao are regiono or aeum una p organized by year. will also lead us in the same direction; and no The 19 million-word LDS Conference corpus (i.e., atonement of our Lord and Savior Jesus Christ Journal of Discourses and Conference Reports) is can alter that eternal law, any more than he can organized by decade, year, talk, and paragraph.  $\bullet$ • In the example, *atone* is the search word. ▲ 1860s ... • JD 11:97 **VXQ国** The green line represents the relative size of the Table of contents Actual ≈Rating ≈Actual/Expected text in each decade. Before 1970, conference  $\Box$  1830s  $\overline{2}$  $0<sub>0</sub>$ was usually three days instead of two.  $\overline{E}$  1850s 107  $-7.5<sup>h</sup>$  $\overline{12}$  1860s 45  $-9.6<sup>1</sup>$  $\overline{u}$   $\sqrt{1870s}$ 77  $-10.0$  $\overline{E}$  / 1880s 70  $-7.5<sup>1</sup>$ Each WordCruncher corpus may read, annotated,  $\Rightarrow$  1890s  $17$  $-3.6$ studied, or analyzed with any WordCruncher tool.  $\overline{u}$   $\sqrt{1940s}$ 36  $-10.0<sup>1</sup>$ 由 1950s 181  $-2.1<sup>2</sup>$  $-4.9$  $\oplus$  1960s 152  $-2.8$ **■ → 1970s** 180 **□ → 1980s** 309  $10.0 10.0 -$ 由 1990s 500  $\overline{E}$  2000s 692  $10.0 \overline{E}$  2010s 809  $10.0 -$ The Dead Sea Scroll corpus is organized by the caves **■**[3] 1Q1 (1QGen) Frg. 15:1 • 1Q1 f15:1  $\checkmark$   $\times$ (e.g., 1Q, 4Q) where the scrolls were found, and by LAIVE TV.TU $f15$  1 scroll, fragment, and line. 1 אלוהיה • In the example, אלוהים) *Elohim*) is the search  $A_{\mu\nu}$ √ × R 霸 word. Table of contents Actual ≈Rating ≈Actual/Expected • The green line represents the relative size of the  $\Box$   $\Box$  10 211  $4.4$  $\equiv 2Q$ text from each cave. Cave 4Q was the largest 8  $-2.1$  $\equiv 4Q$  $-3.1<sup>1</sup>$ 474 collection of texts.  $\overline{4}$   $\overline{6}$  5Q  $\overline{3}$  $-1.4$ • Click on a link to see  $\Box$  60  $-0.9$ 5  $\overline{+}$  80 30 and enlarge an *image*  $5.1<sub>1</sub>$ of a scroll. Hebrew-Aramaic Texts (Biblical) 15 • Hold the mouse over a word to see the lemma, part of speech, and אלוהים  $\sum_{i=1}^{n}$  Heb NOUN comm masc plur God, gods definition in the tag window.

## **Publisher Tools**

## **Publisher Toolkit**

The WordCruncher Publisher Toolkit for Windows enables you to create your own WordCruncher eBooks and corpora. The toolkit includes:

- **Indexer** converts txt, Word docx, and other file formats into a WordCruncher eBook. o Check for duplicate reference levels
- **Image Library Manager** organizes images for a book into one file with labels for viewing, linking, and distribution.

Email [wordcruncher@byu.edu](mailto:wordcruncher@byu.edu) to request the *free* Toolkit and more information. Include your name, city, state, a short project description, and the current format of your documents, books, or collections.

# **Proofing Tools**

Documents often have typos or scanning errors. Spell check is a useful tool in word processors. You can use several WordCruncher tools described above to find and fix errors. Some tools below are only available to those with publisher permissions. Church translation supervisors have used these tools to check prepublication translations. Editors can use these tools to check prepublication books or documents.

### • **Search Result Publisher Reports**

- o Check hyperlinks
- o Check synchronization
- **Text Window**
	- o Check styles, formatting, etc.
- **Character Usage Report**
	- o Check for spurious characters as well as mismatched parentheses, brackets, or quote marks.
	- o Find and see any character in context.
- **WordWheel** filters (\*,\* …)
	- o Find common OCR or typing errors.
- **Word list**

 $\overline{a}$ 

- o Find words assigned to an incorrect style or language.
- Text > **Vocabulary Frequency Distribution Report**
	- o Compare two sections of a book. Words that occur rarely in one, but never in the other may be typos.
- Search > **Phrase List Matrix Report**
	- o Check translation of key words or phrases.

# **Project Requests and Support**

The WordCruncher team is now part of the Office of Digital Humanities. We provide the following services for BYU faculty and staff:

- Help install WordCruncher on Windows and Mac computers, and on iPhones and iPads.
- Help faculty and students use existing eBooks and corpora in offices, classrooms, and computer labs.
- Help create WordCruncher books and corpora to support faculty research and teaching.
- Train and help faculty, research assistants, and students use WordCruncher and the Publisher Toolkit. We provide this service in offices, labs, and classrooms.

## **Availability**

## **University Labs**

WordCruncher is available in the following BYU computer labs:

- JFSB computer labs
- JSB computer lab for religion faculty and TA's.
- HBLL computer labs

 $<sup>1</sup>$  AntConc lets users load a lemma file when needed. WordCruncher ignores case and uses an Expansion Lexicon of lemmas or a</sup> stemmer.

<sup>&</sup>lt;sup>2</sup> AntConc allows regex text searches (e.g., A[^p]+pass) within a search window of n characters. WordCruncher uses wildcard word searches that are not limited by a search window size.

<sup>&</sup>lt;sup>3</sup> AntConc shows a 'barcode' plot. Frequency Distribution shows distribution by book, chapter, etc., and the Vocabulary Dispersion Report shows a 'barcode' plot for each word in a book.

<sup>&</sup>lt;sup>4</sup> Clusters show hitword(s) followed by range of words. Neighborhood report shows two-sided neighbors like KWIC.

<sup>5</sup> AntConc shows 'barcode' plot for search words. Vocabulary Dispersion Report shows a 'barcode' plot for all words.